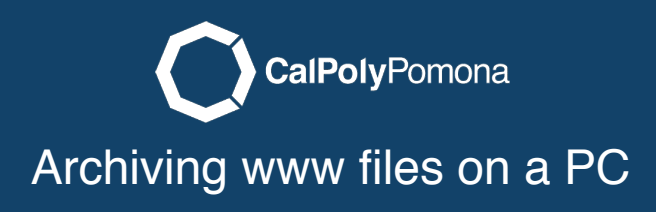

Go to your current web files using File Explorer.

NOTE: If you are connected off-campus, you will have to **VPN in**.

Your files are located on: [\\files-www.cpp.edu\your-bronco-name](////files-www.cpp.edu/your-bronco-name)

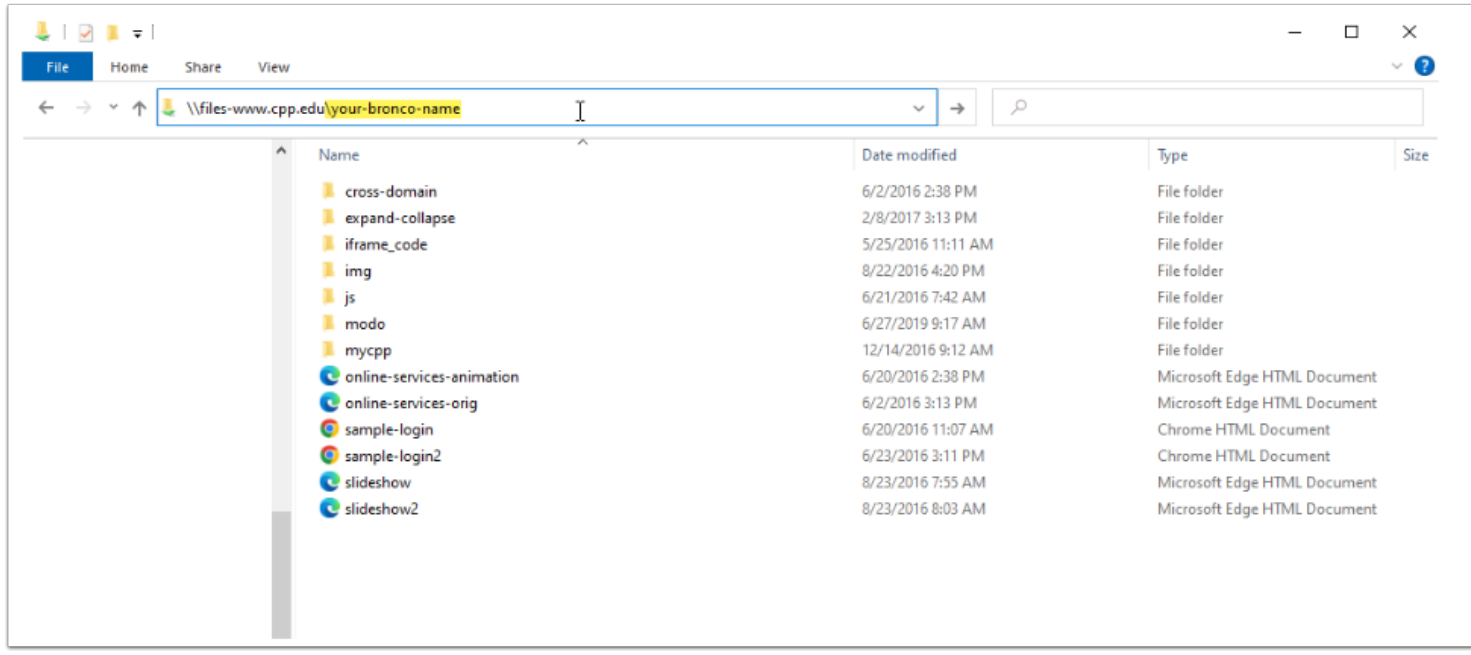

## Step 2 2

Click on "Select all" in the "Home" tab.

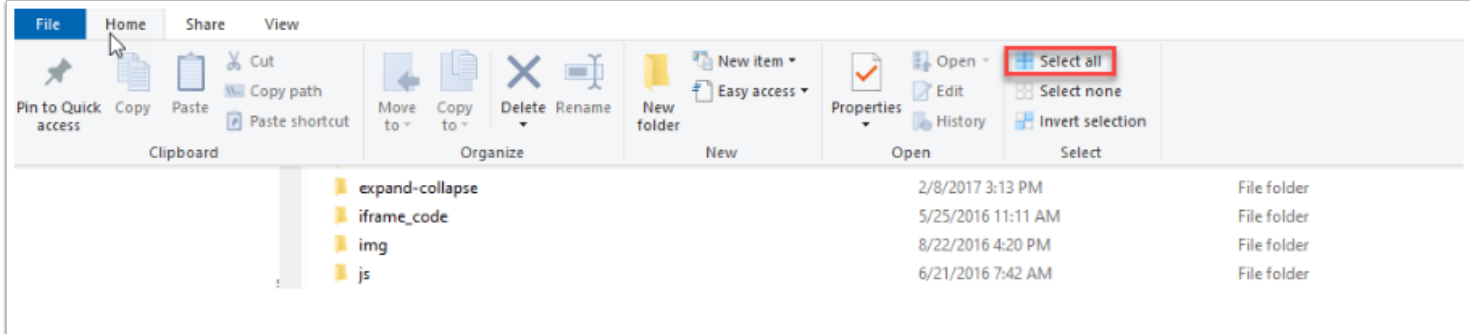

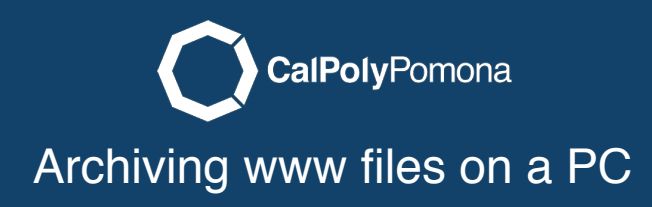

Right-click to bring up the context menu, then select "Send to" and choose "Compressed (zipped) folder".

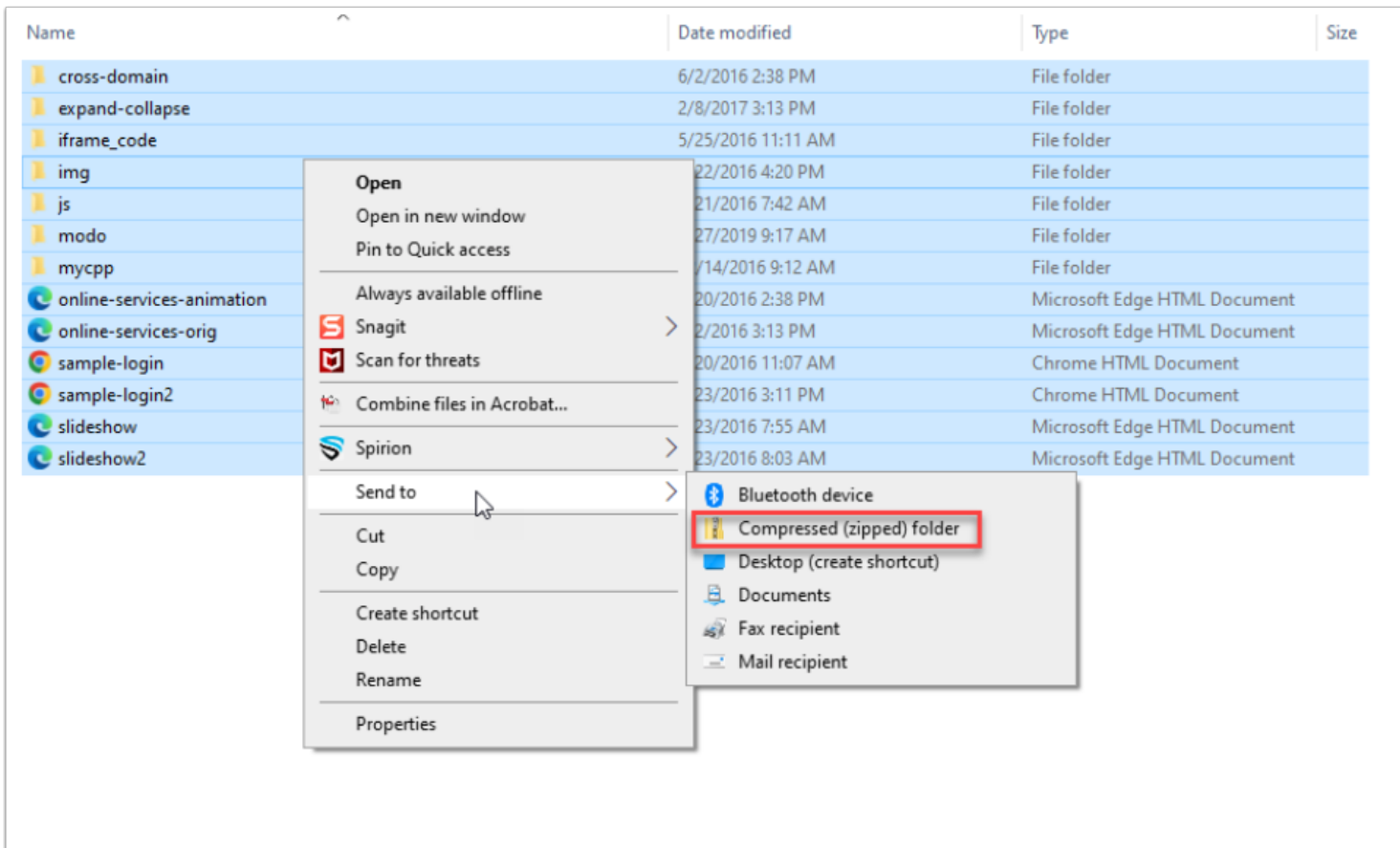

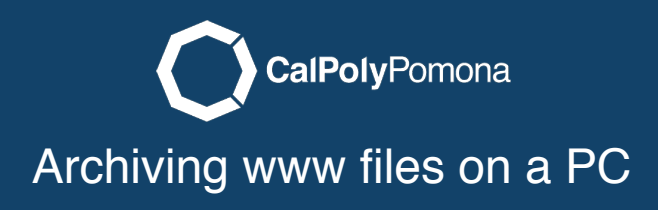

Name your zip file to anything of your choice.

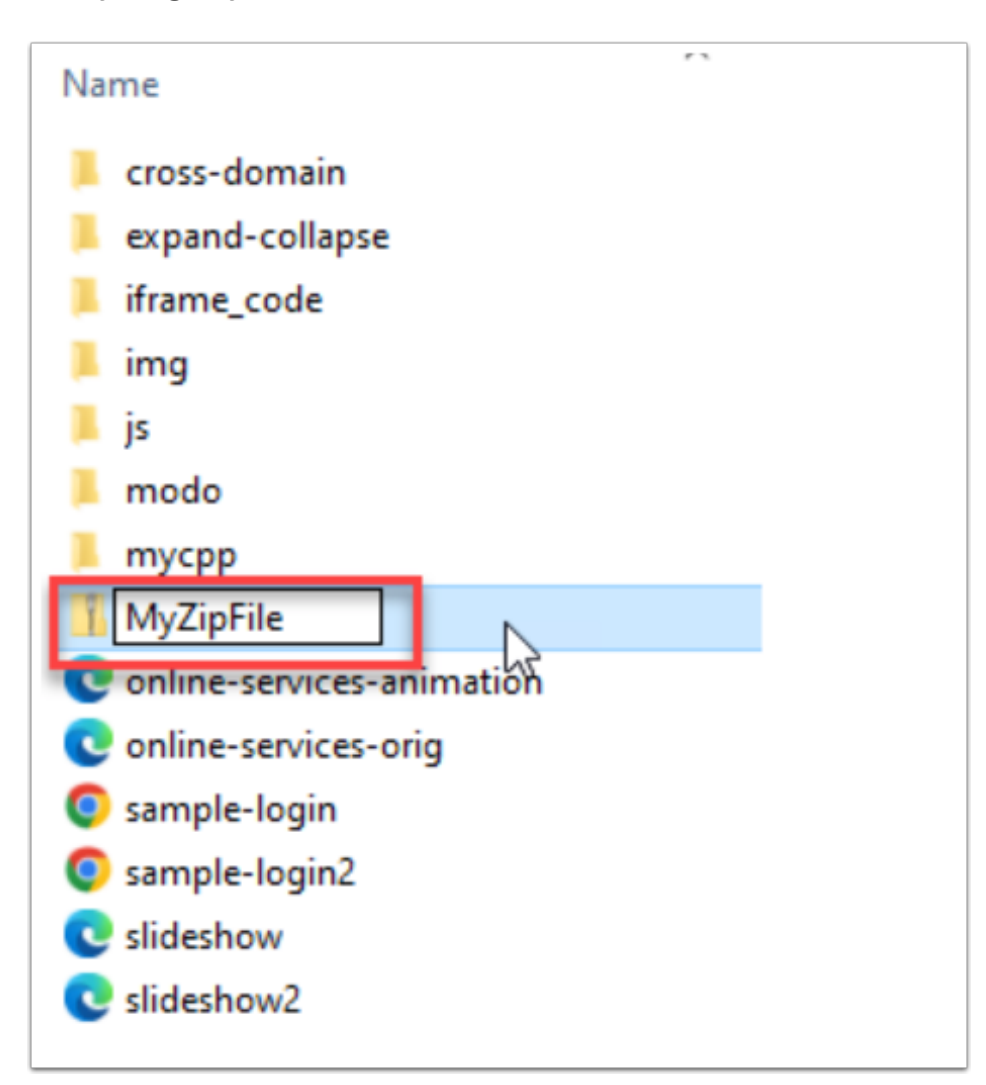

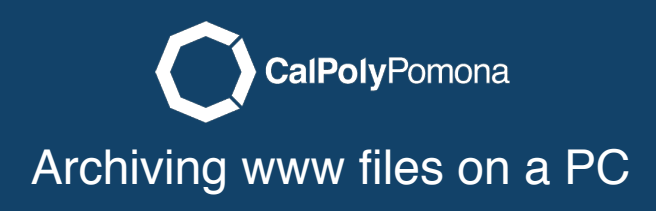

Move your file to a storage location of your choice.

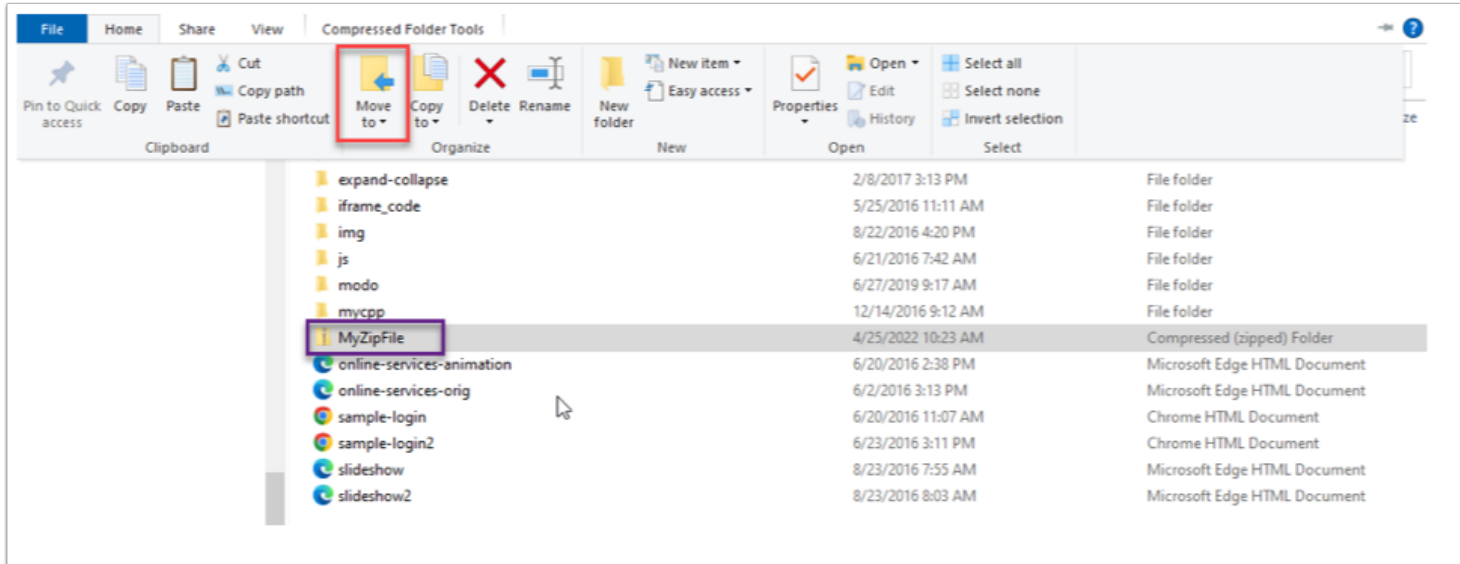

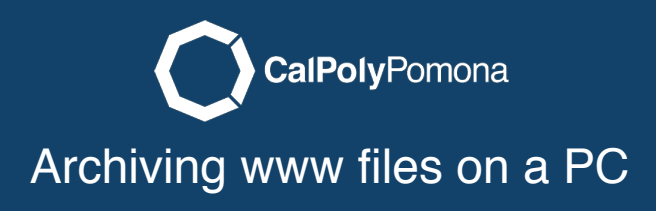

Chose a location to save your archive (Zip File)

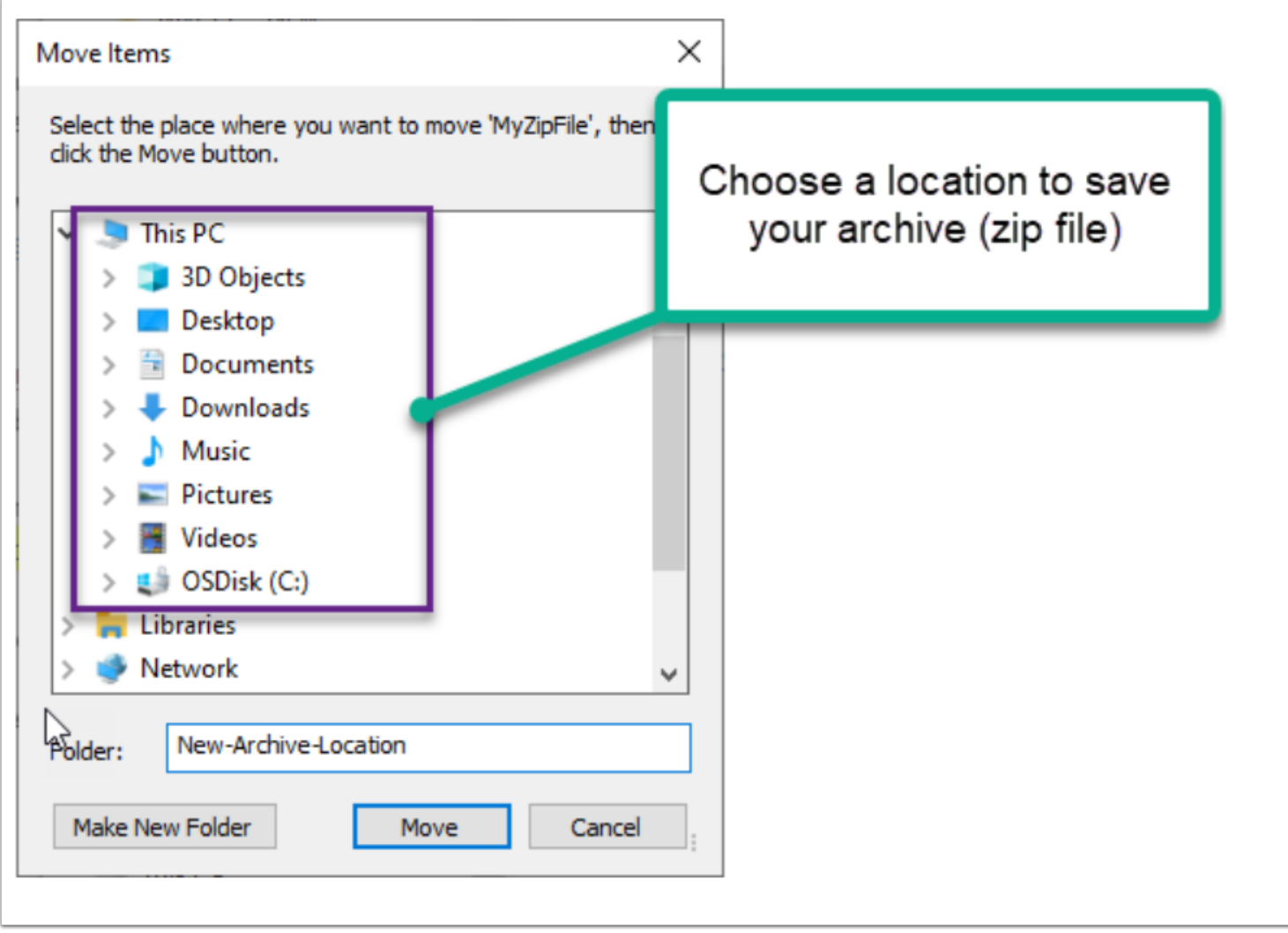